## " Programming Your V5 Controller" - Partial Gradesheet - (30 pts.)

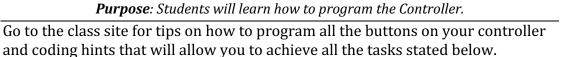

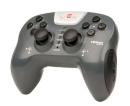

| Remote Control Programming |                                                                                         |       |
|----------------------------|-----------------------------------------------------------------------------------------|-------|
| Program Controller:        | Program the Left joystick on your Controller so that your Robot's Left Wheel moves      |       |
| "Motion"                   | Forward and Backward. Then, program the Right joystick on your Controller so that       |       |
|                            | your Robot's Right Wheel moves Forward and Backward. For this exercise, you will        |       |
|                            | need to add "Motors" instead of "Drivetrain" for Motion.                                |       |
|                            | Save this program as "Minefield Retrieval"                                              | 10pts |
| Program Controller:        | Program the Controller so that the Arm will raise when L1 is pressed. The Arm will      |       |
| "Arm & Claw."              | lower when L2 is pressed. The Claw will open when R1 is pressed and close when R2       |       |
|                            | is pressed. Note: the Arm should not slowly lower when L1 is no longer being            |       |
|                            | pressed.                                                                                | 10pts |
| Brake                      | Create a Program that stops the Arm from raising or lowering and the claw stops         |       |
|                            | opening or closing when the button is released.                                         | 10pts |
|                            |                                                                                         |       |
| Minefield Challenge        | Student teams will compete with each other to successfully lift and place specified     |       |
|                            | number of objects in a container within a specific length of time. Students are free to |       |
|                            | rewrite their programs so that their robots can perform successfully for this game.     |       |
|                            |                                                                                         |       |

**Note: Programming Motion.** 

Set motor velocity gives two options: "%" (accepts a range from -100% to 100%) or, "rpm" (accepts a range -600rpm to 600rpm; "rotations per minute" value based on the Gear Cartridge installed in the V5 Smart Motors used in the Drivetrain.)

Setting a V5 Smart Motor's velocity to a negative value will cause the Motor to spin in reverse. Setting a V5 Smart Motor's velocity to 0 will cause the Motor to stop.

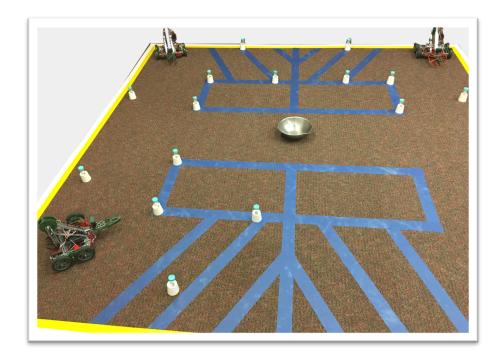